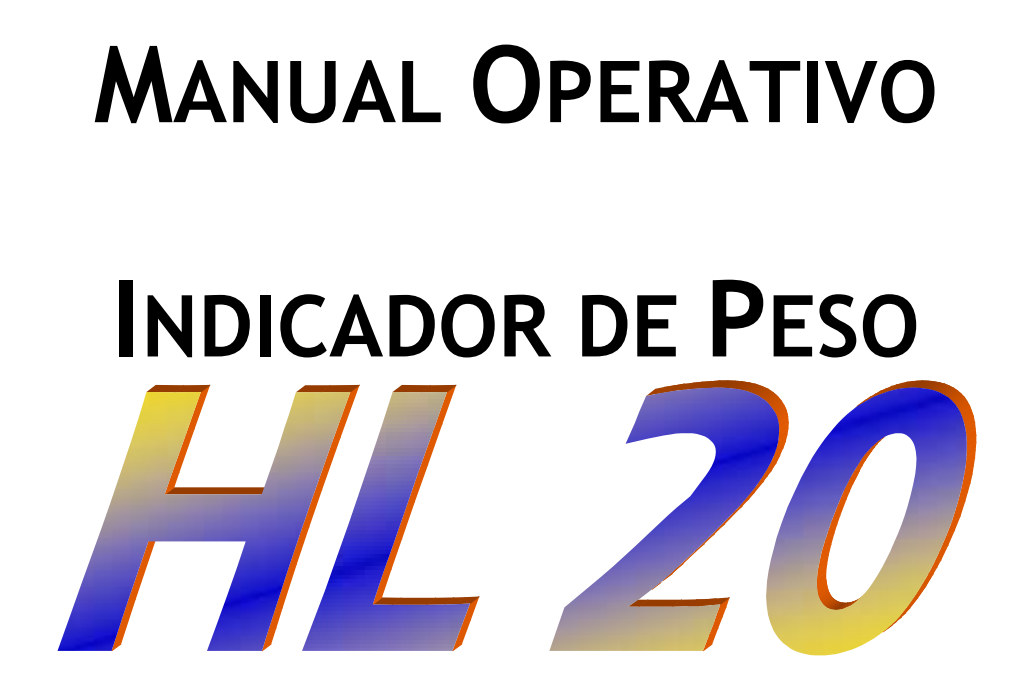

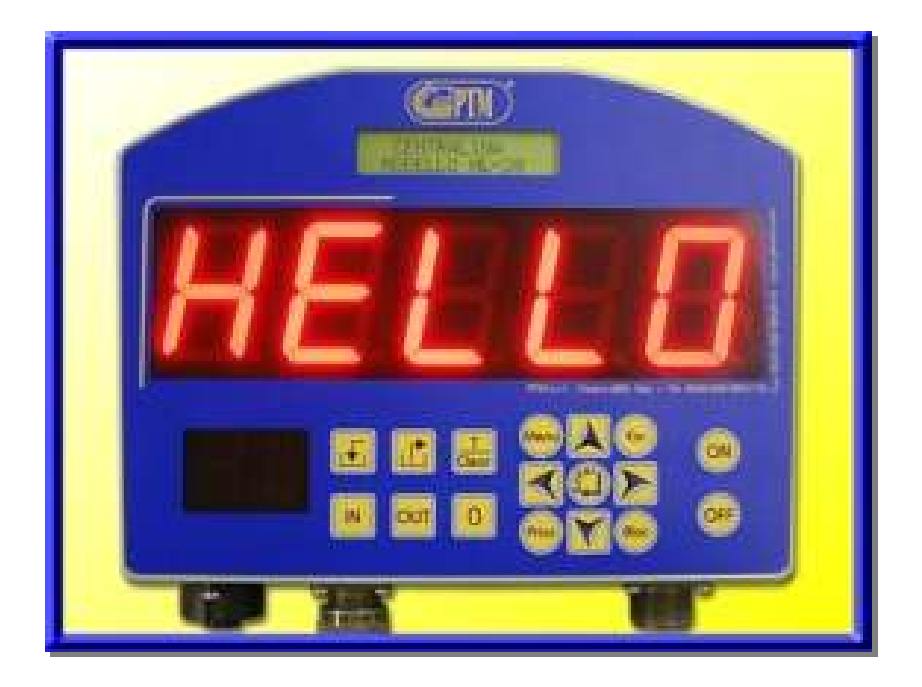

#### PTM s.r.l.

 Via per Isorella, 22/A 25010 VISANO -BS- ITALY Tel. 0039 030/9952733 r.a. Fax. 0039 030/9952818

Sistema Qualità Certificato secondo UNI EN ISO 9001:2000

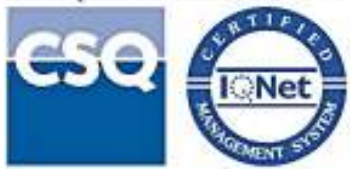

## PTM in the World:

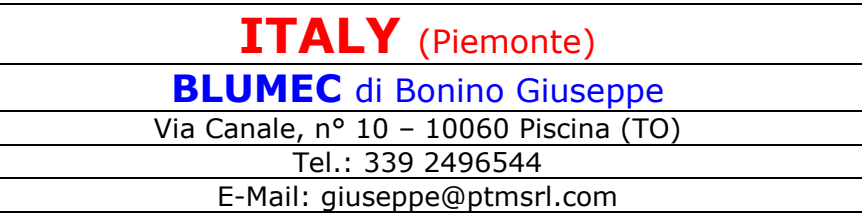

#### GERMANY DIETMAR HIPPER

St. Leonhard Str. 2 - 88348 Bad Saulgau Tel.: 0049 (0) 7581/4806966 - Fax 0049 (0) 7581/4806967 www.ptm-deutschland.de E-Mail: info@ptm-deutschland.de

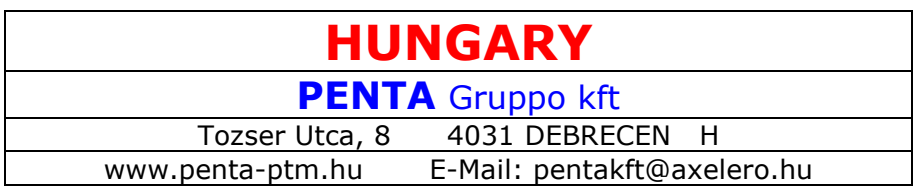

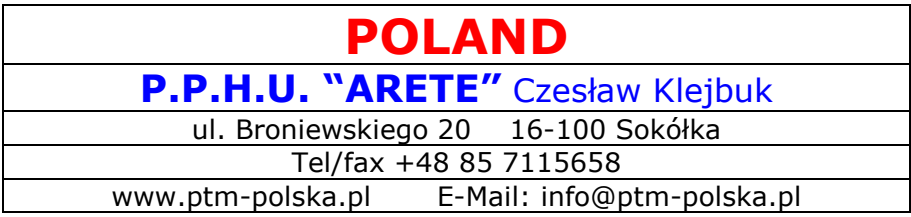

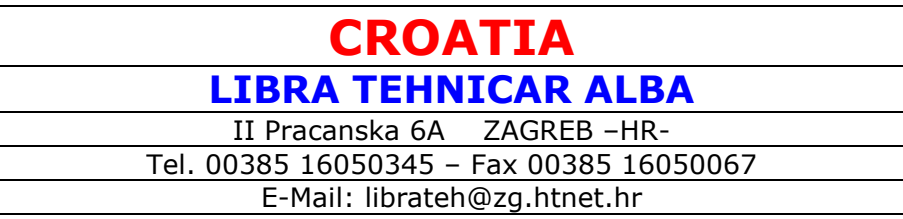

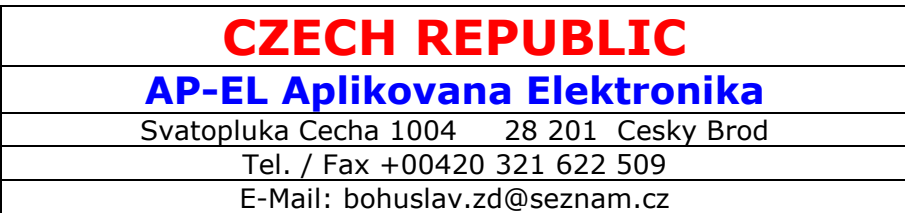

#### Estimado Cliente,

agradeciéndole la preferencia que ha acordado a nuestro producto, el invitamos a leer este manual. En el mismo encontrará algunas normas que podrán serle útiles para conocer mejor, utilizar y conservar durante largo tiempo su nuevo sistema de pesada y de dosificación.

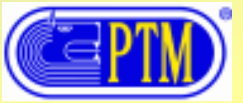

## ÍNDICE

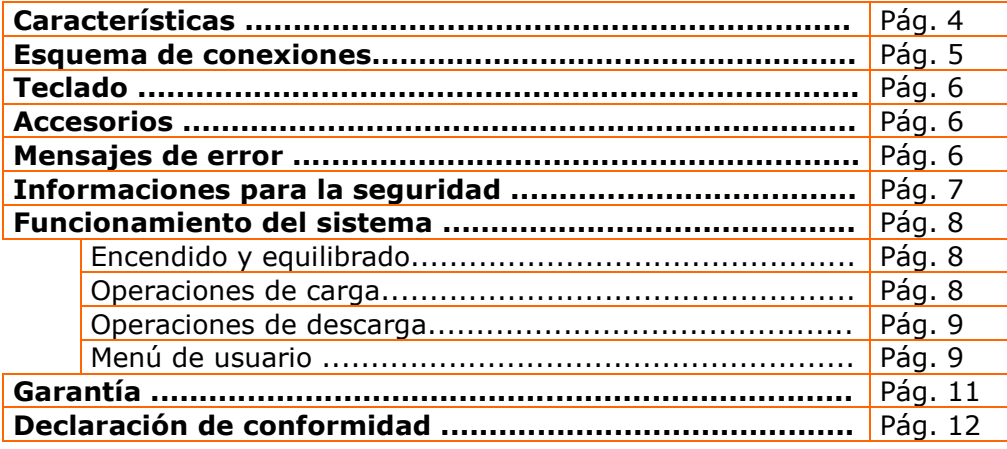

## **CARACTERÍSTICAS**

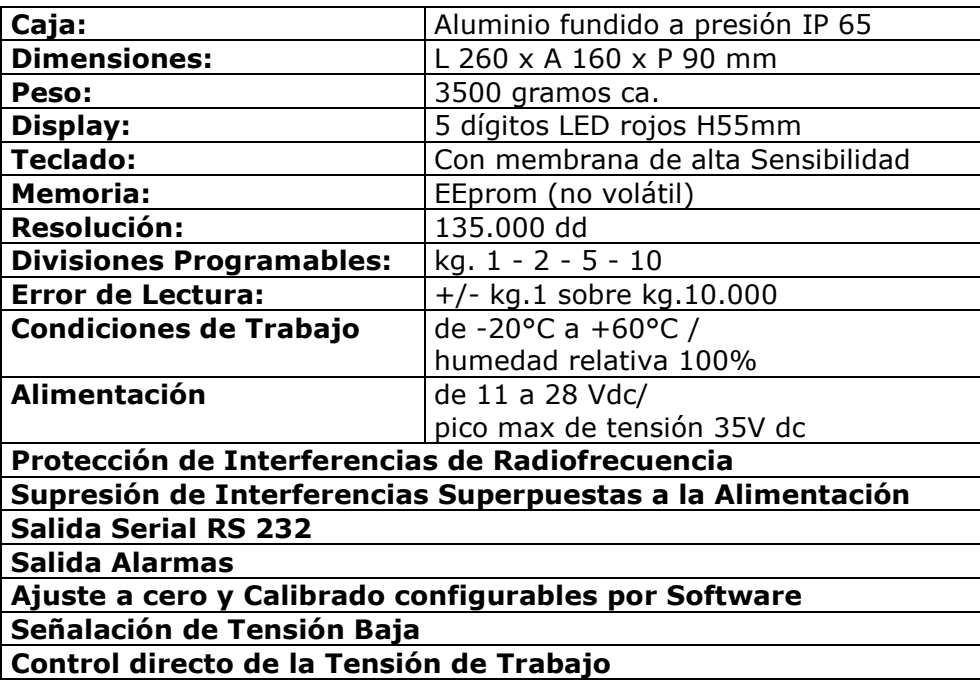

PTM se reserva el derecho de modificar sin preaviso las características de los productos con el objeto de mejorar su calidad.

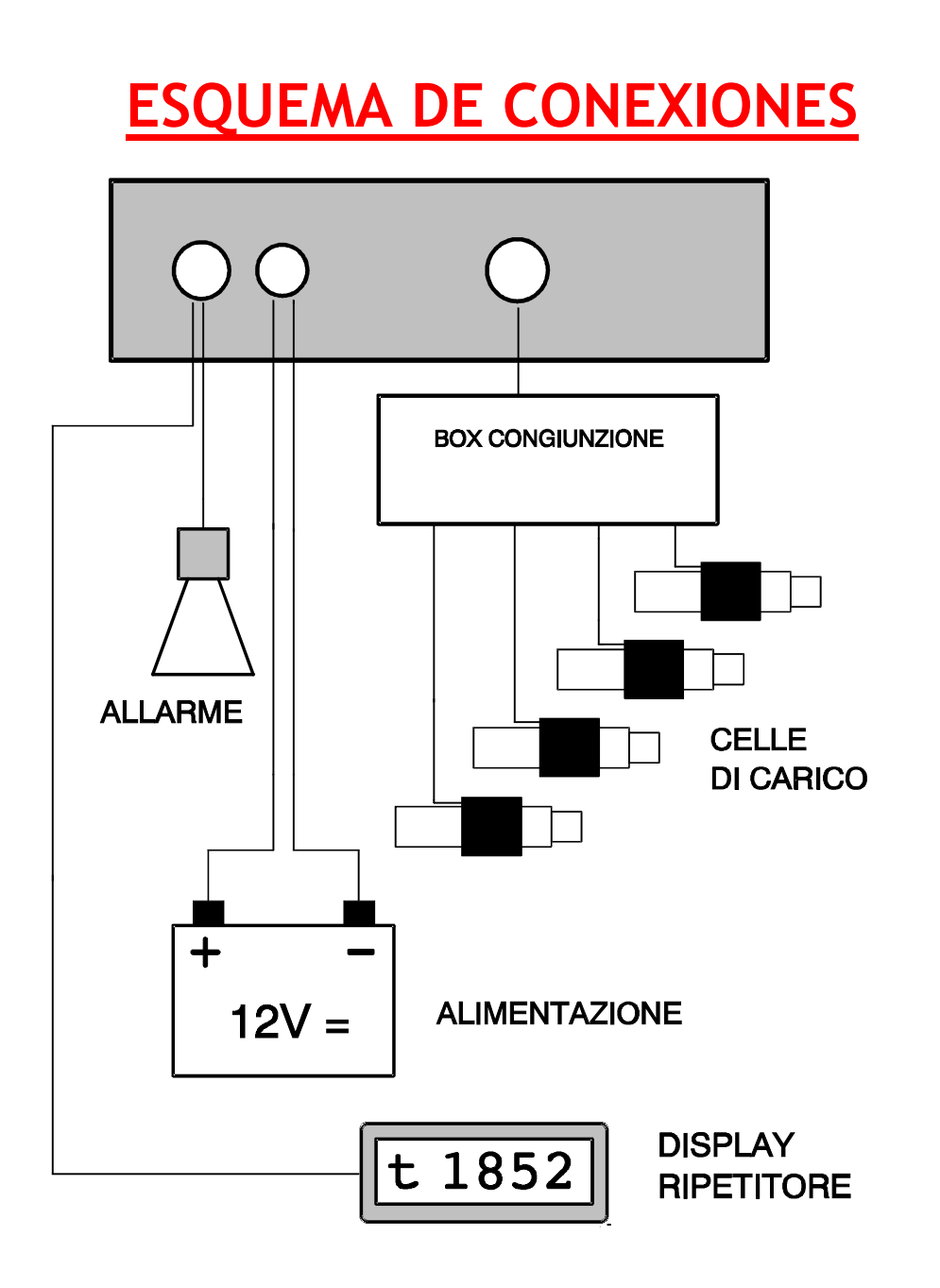

**VERSIONE 1/IN** 

## TECLADO

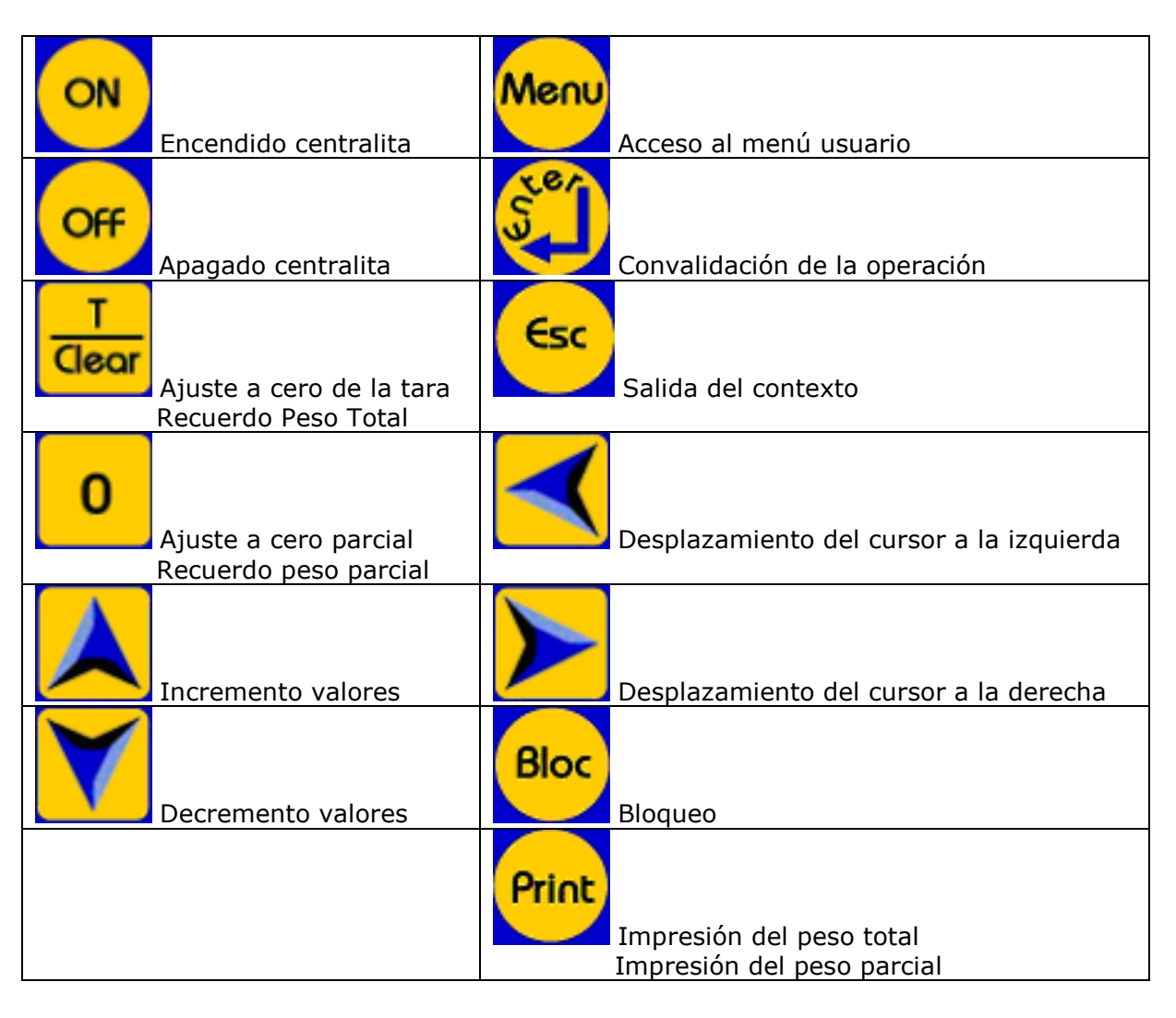

## ACCESORIOS

Todos los modelos de la línea "HL" pueden ser ampliados con los accesorios siguientes:

#### **\* DISPLAY Repetidor AV20/5:**

conectado a la centralita por cable con transmisión RS 232. Dotado de software interno para el doble control de la recepción de datos y señalación de anomalías de transmisión.

#### DISPLAY Repetidor MV6:

conectado a la centralita por cable con transmisión RS 232. Dotado de software interno para el doble control de la recepción de datos y señalación de anomalías de transmisión.

## MENSAJES DE ERROR

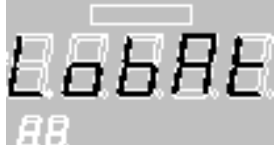

 Tensión de alimentación débil. Controlar la batería de la tracción, las conexiones y la instalación eléctrica. Para controlar la tensión de entrada entrar en el menú del usuario correspondiente, como está ilustrado a continuación en este manual de instrucciones.

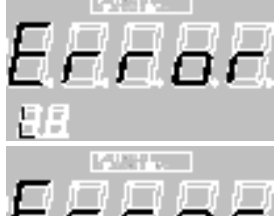

Sistema fuera de escala con valores negativos y con valores positivos.

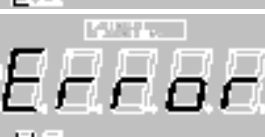

Verificar las causas posibles:

- **\*** Humedad en las cajas de las células de carga.
- Cable de unión aplastado o roto.
- Célula de carga averiada.
- Célula de carga fuera de su alojamiento correcto.

## INFORMACIONES PARA LA SEGURIDAD

- **\*** El ordenador funciona con tensión de 11 a 28 Vdc. Utilizadas en el sistema solamente con estas tensiones.
- **X** No abrir nunca la caja de protección.
- Hacer controlar inmediatamente el ordenador si en el interior han penetrado sustancias líquidas.
- **\*** Para desconectar el ordenador no tirar nunca de los cables sino destornillar los conectores.
- Para garantizar su seguridad, hacer realizar todos los trabajos de mantenimiento por personal cualificado

#### **iATENCIÓN!**

No utilizar nunca equipos con agua a alta presión para lavar la centralita de peso

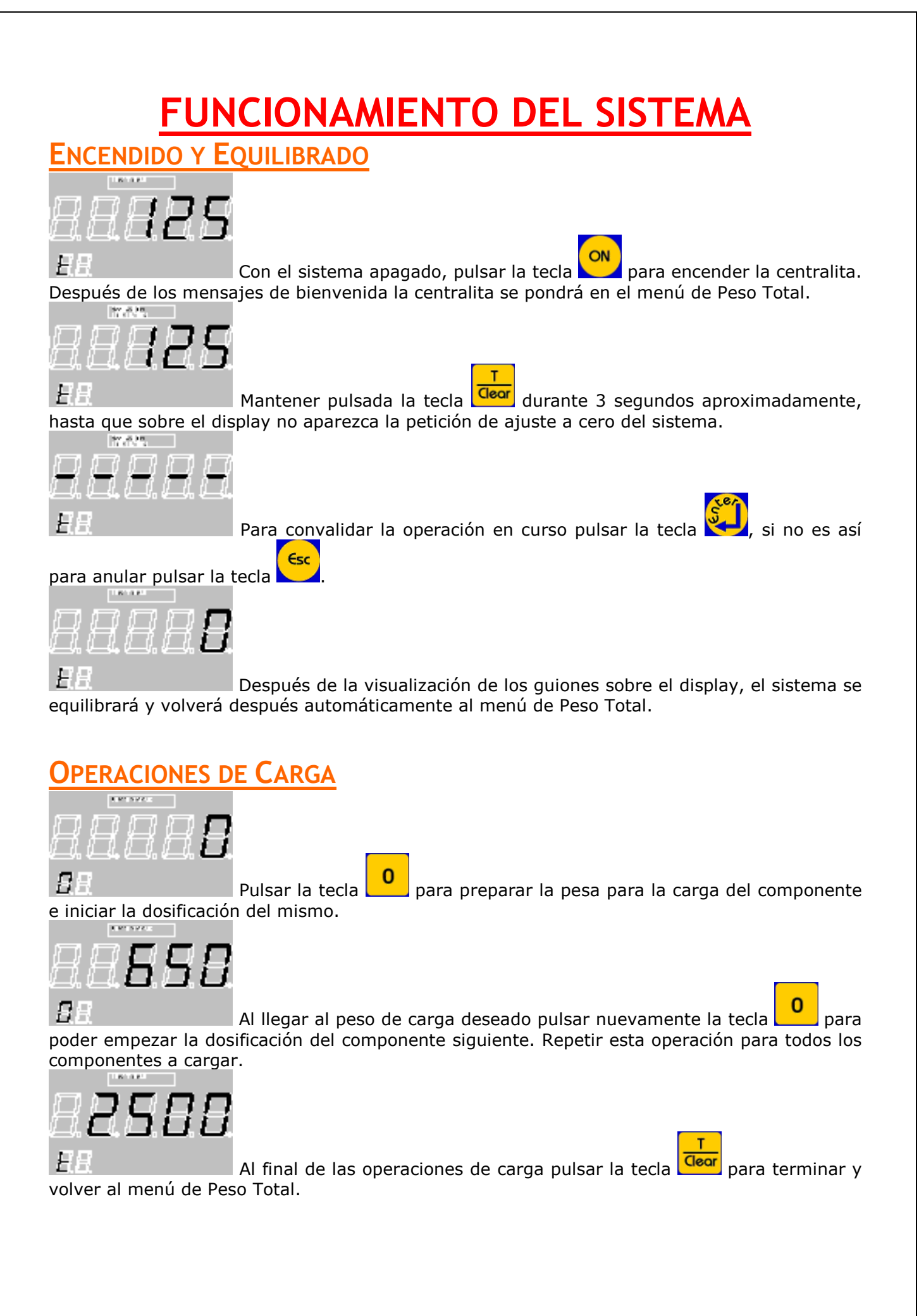

### OPERACIONES DE DESCARGA

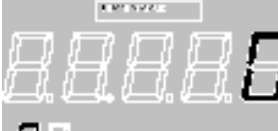

Pulsar la tecla para preparar la pesa para la descarga de la primera cantidad prevista, después empezar con el vaciado.

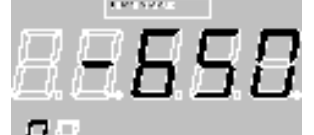

 Al llegar al peso de descarga deseado pulsar nuevamente la tecla para poder empezar la descarga siguiente. Repetir esta operación para todas las posiciones en las que descargar la mezcla.

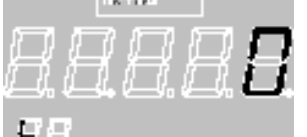

F. Al final de las operaciones de descarga pulsar la tecla **deor** para terminar y volver al menú de Peso Total.

#### MENÚ DE USUARIO

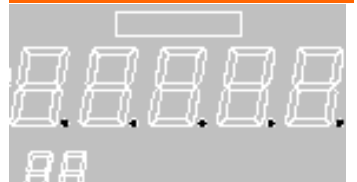

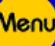

Pulsar la tecla **Les** para acceder a las funciones del menú de usuario. Se iluminarán los puntos sobre el display, mientras que en el display LCD arriba es posible ver el submenú al que acceder. Para recorrer la lista de los submenús utilizar las teclas

. Los submenús a disposición son:

**X** CONTRASTE;

BATERÍA;

 $\boldsymbol{\ast}$  Reloj;

Para acceder al submenú seleccionado pulsar la tecla , si no es así para salir y volver al

menú de Peso Total pulsar la tecla

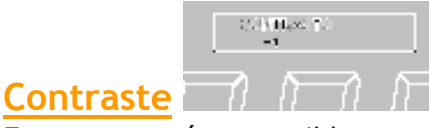

En este menú es posible regular el contraste del display LCD situado sobre los dígitos. La regulación puede ir de +10 (contraste alto) a –10 (contraste bajo). Para modificar la configuración utilizar las teclas  $\left( \bigwedge \right)$  y  $\left( \bigwedge \right)$ , para salir sin convalidar la elección pulsar la tecla Esc

, mientras que para convalidar la configuración efectuada y salir pulsar la tecla .

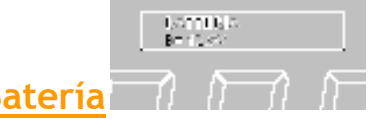

En este menú es posible verificar la correcta tensión de alimentación de la centralita. En el display LCD está indicado el valor expresado en Voltios (por ej. B= 12.5V). Para salir del menú **Esc** 

pulsar la tecla

Batería

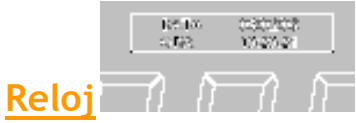

En este menú es posible ver y modificar la fecha y la hora de sistema. Entrando en el menú será visualizada la fecha y la hora corriente sobre el display LCD mientras que para modificar

uno de los valores pulsar la tecla **en la cursor parpadeará sobre la posición del día.** Utilizar

las teclas  $\Box$  y  $\Box$  para modificar el valor. Para convalidar y pasar al valor siguiente pulsar

la tecla  $\blacksquare$ . Repetir este procedimiento a continuación para todos los valores en secuencia (mes, año, hora y minutos y segundos). Después de la configuración de los segundos se vuelve a la visualización de la fecha y de la hora con las modificaciones aportadas. Para salir

Esc del menú pulsar la tecla

## GARANTÍA

La produción de la PTM representa la expresión de la más avanzada tecnología. En efecto los materiales utilizados para la produción de nuestros productos tienen una calidad muy elevada. Cada báscula, antes de salir de nuestra fábrica, viene controlada según las pruebas previstas. Así es posible para PTM garantir sus básculas contra los defectos de construcción para 24 meses desde la fecha de compra. Durante la garantía PTM se empeña a reparar o reemplazar las piezas defectuosas con el adeudo solamente de los gastos de la mano de obra y del transporte. La garantía se entiende "Franco nuestra sede PTM".

#### Condiciones:

Esta garantía no cubre:

- Daños provocados por el transporte y por la movimentación, puesto que los productos vienen fornecidos franco fábrica cargados arriba camiones.
- Costes y riesgos del transporte vinculados directamente o indirectamente a la garantía del producto. Incluido la transferencia desde el centro de asistencia hasta el domicilio del cliente, y viceversa.
- Controles periódicos, manutenciones y reparaciones o sostituciones de piezas causadas por una utilización no correcta o por desgaste.
- **\*** Los daños accidentales causados por una utilización no correcta o por desidia.
- Los costes sostenidos por los centros de asistencia PTM para modificaciones o intervenciones necesarias para adaptar el producto a las exigencias técnicas, de seguridad o a las normativas de los varios países. Los costes también para adaptar el producto a las condiciones de trabajo modificadas después la entrega del producto.
- Violación, cancelación o remoción de la etiqueta identificativa puesta sobre todos nuestros productos.
- Daños provocados por: desgaste, traumas, esfuerzos que nuestros productos tienen que sostener y utilización no correcta como por ejemplo:
	- La utilización no correcta de este producto para su fines normales, la utilización adecuada y la manutención que vienen descritas en el manual de PTM.
	- La transgresión de las instruciones de utilización y instalación o la utilización en contraste con las normas de seguridad o técnicas del país donde viene utilizada la báscula.
	- Reparaciones hechas por personas que no tienen la autorización de PTM o por centros de asistencias no autorizados.
	- Accidentes o consecuencias del robo de un vehículo contenente el producto de PTM, vandalismo, rayos, incendio, humedad, infiltración de líquidos, intemperies.
	- Asociación o integración de dispositivos que no fuéron abastecidos o recomandados por PTM; excepto acuerdos escritos.
	- Utilización para una finalidad diferente respecto aquella por el cual fué destinado.

Para obtener el riconocimiento de la garantía es necesario conservar un documento fiscalmente válido que comproba la fecha de la compra. Esta garantía no influye ni en los derechos del cliente prescritos por la ley según la legislación nacional aplicable y en vigor, ni en los derechos del cliente respecto al vendedor que derivan del contrato de compra-venta. Sin legislación nacional aplicable esta garantía será la única salvaguardia del Cliente, y ni PTM, o ni su vendedor serán responsables de cualquier daño accidental o indirecto para la violación de cualquiera garantía explícita o implícita de este producto.

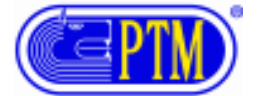

## DECLARACIÓN DE CONFORMIDAD

Los productos incluidos satisfacen los requisitos de la Norma 89/336 EEC.

Denominación del fabricante P T M S.r.l. Dirección del fabricante Via per Isorella 22A 25010 Visano BS ITALIA

#### DECLARA QUE LOS PRODUCTOS

Nombre del producto Báscula electrónica Modelo HL 20

#### SON CONFORMES A LOS REQUISITOS DE EMC ESTABLECIDOS POR LAS SIGUIENTES NORMAS

-EN 61000-6-3 (2002)

 EN 55022 (1999) EMISIONES IRRADIADAS CLASE B EN 55022 (1999) EMISIONES CONDUCIDAS CLASE B

-EN61000-6-1 (2002)

 IEC 61000-4-2 (1996) DESCARGAS ELECTROSTÁTICAS CRITERIO B IEC 61000-4-3 (2003) CAMPOS IRRADIADOS CRITERIO A IEC 61000-4-4 (2006) TRANSITORES VELOZES /BURST CRITERIO B IEC 61000-4-5 (1997) IMPULSOS /SURGES CRITERIO B IEC 61000-4-6 (1997) INTERFARENCIAS CAUSADAS POR CAMPOS CON RADIOFRECUENCIA CRITERIO A

LÍNEAS DE SEÑAL Y ALIMENTACIÓN: CORRIENTE CONTINUA. Los productos han sido verificados con configuración característica.

VISANO 02-05-2006

Compliance Engineer Ing. Vittorio Michelotti Vittory Michelste

En Europa: Contactar la oficina de venta y asistencia Ptm s.r.l. via per Isorella 22 A.25010 Visano (BS) Tel. +0039 030-9952733 Telefax +0039 030-9952818

Elenco codici HL 20 – 25 – 30 - 50 Rev. 04

# Lista de códigos FIL20 - FIL25 HL30 - HL50

PTM s.r.l.

 Via per Isorella, 22/A 25010 VISANO -BS- ITALY Tel. 0039 030/9952733 r.a. Fax. 0039 030/9952818

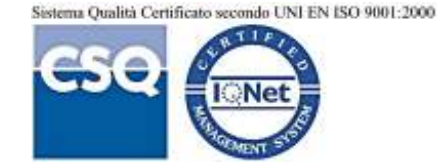

Elenco codici HL 20 – 25 – 30 - 50 Rev. 04

PTM in the World: ITALY (Piemonte) BLUMEC di Bonino Giuseppe Via Canale, n° 10 – 10060 Piscina (TO) Tel.: 339 2496544 E-Mail: giuseppe@ptmsrl.com

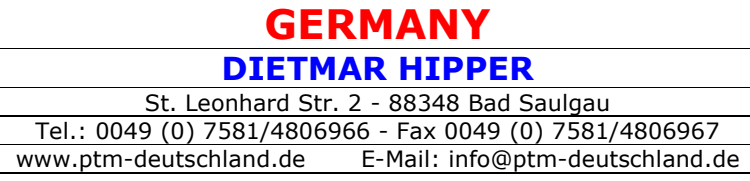

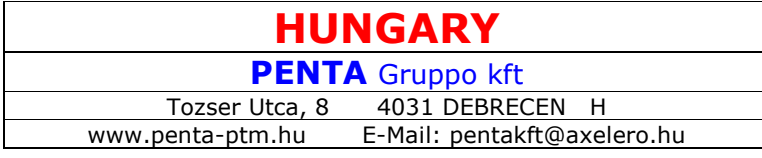

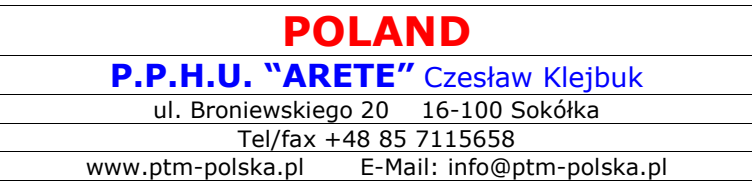

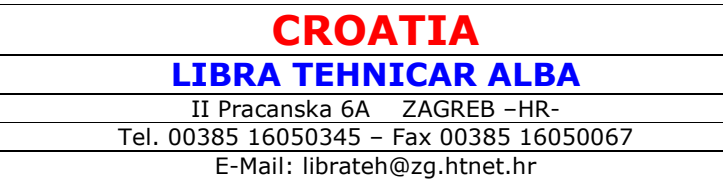

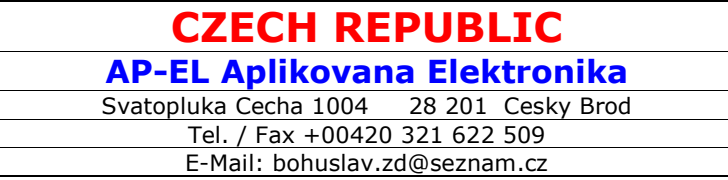

## BÁSCULAS HL 20 / HL 25 / HL 30 / HL 50

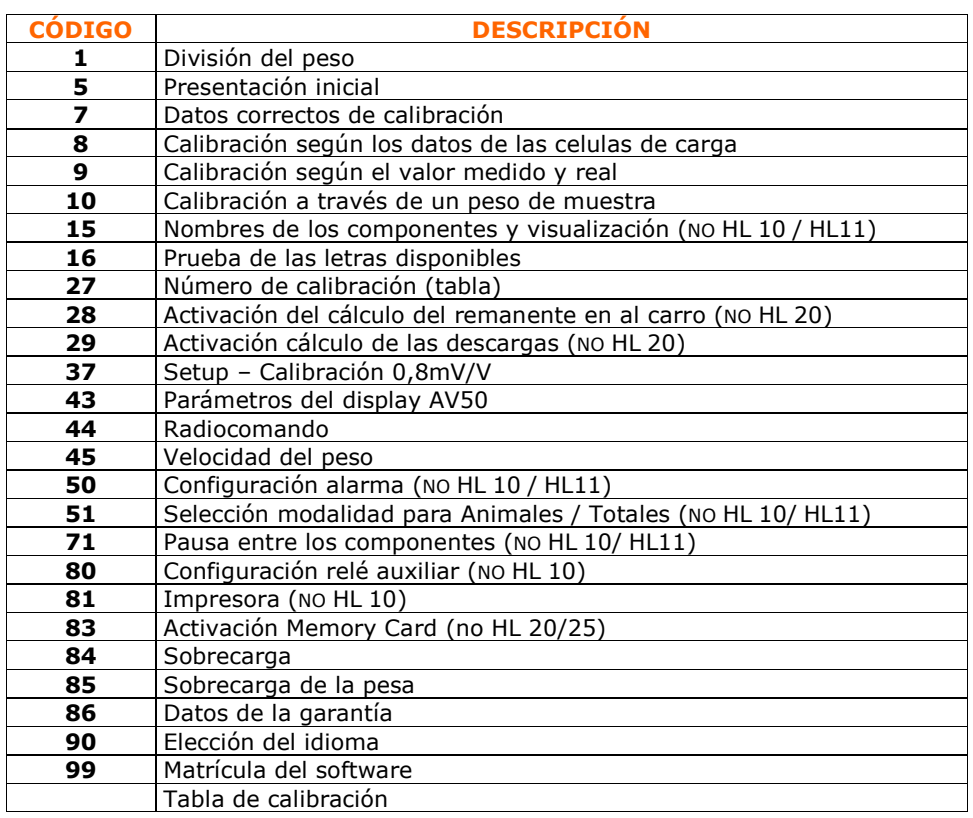

#### CÓMO ACCEDER A LOS CÓDIGOS

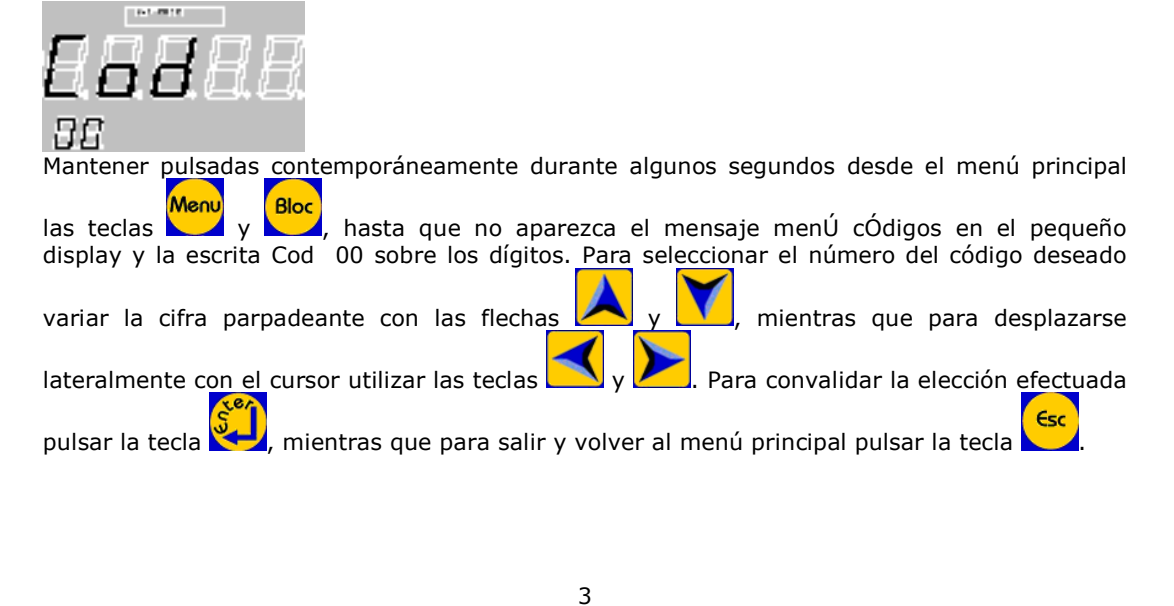

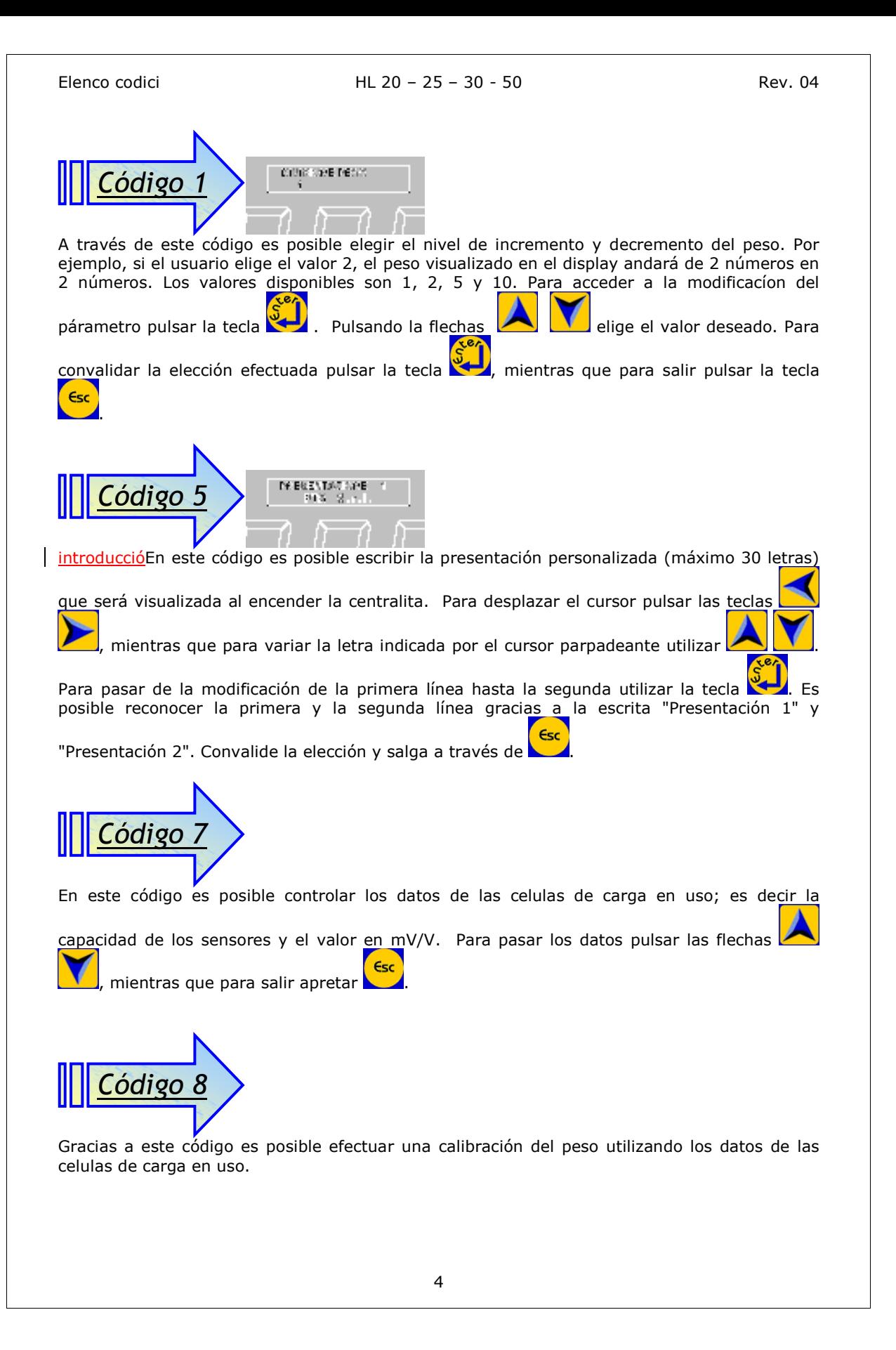

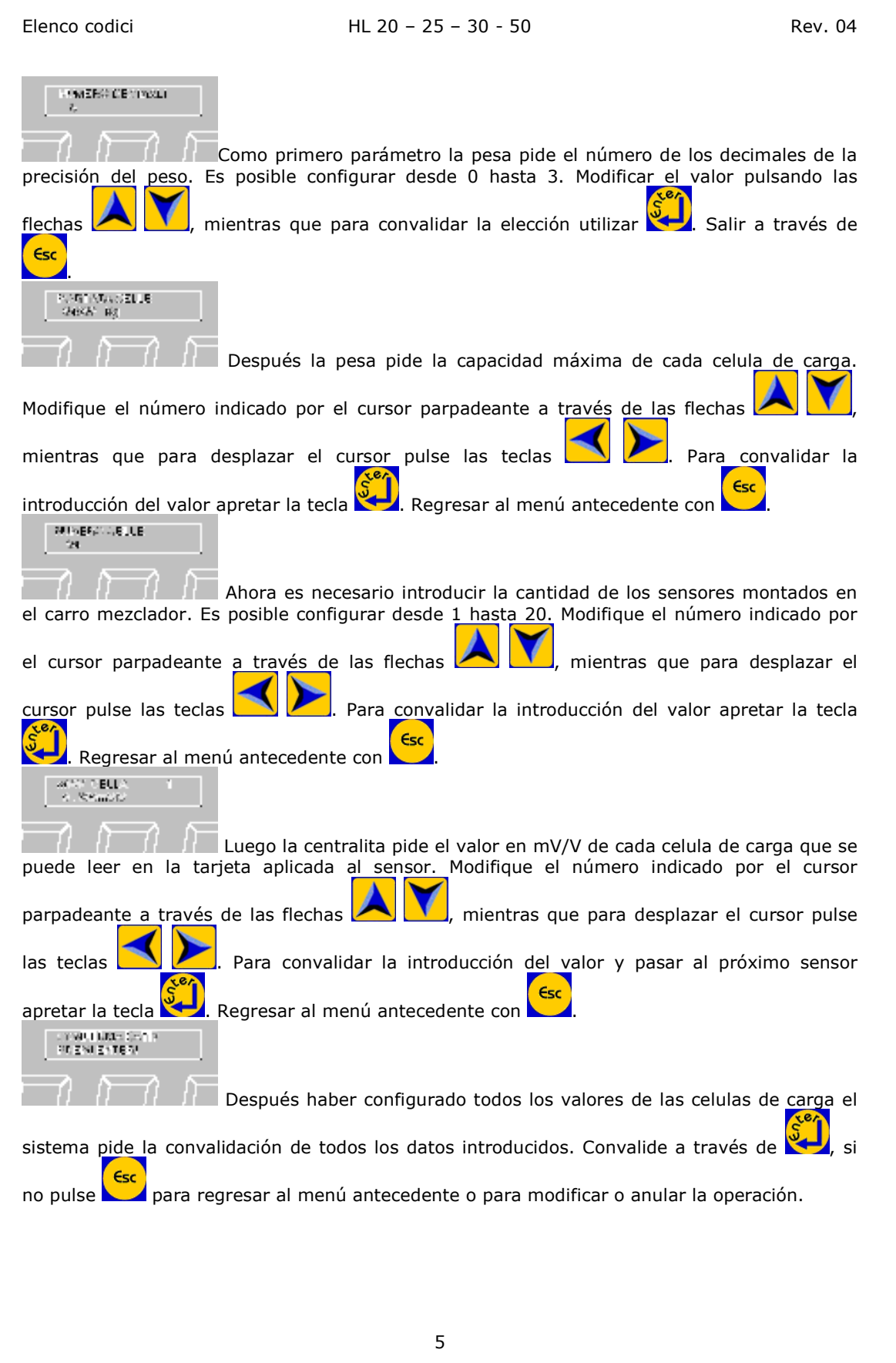

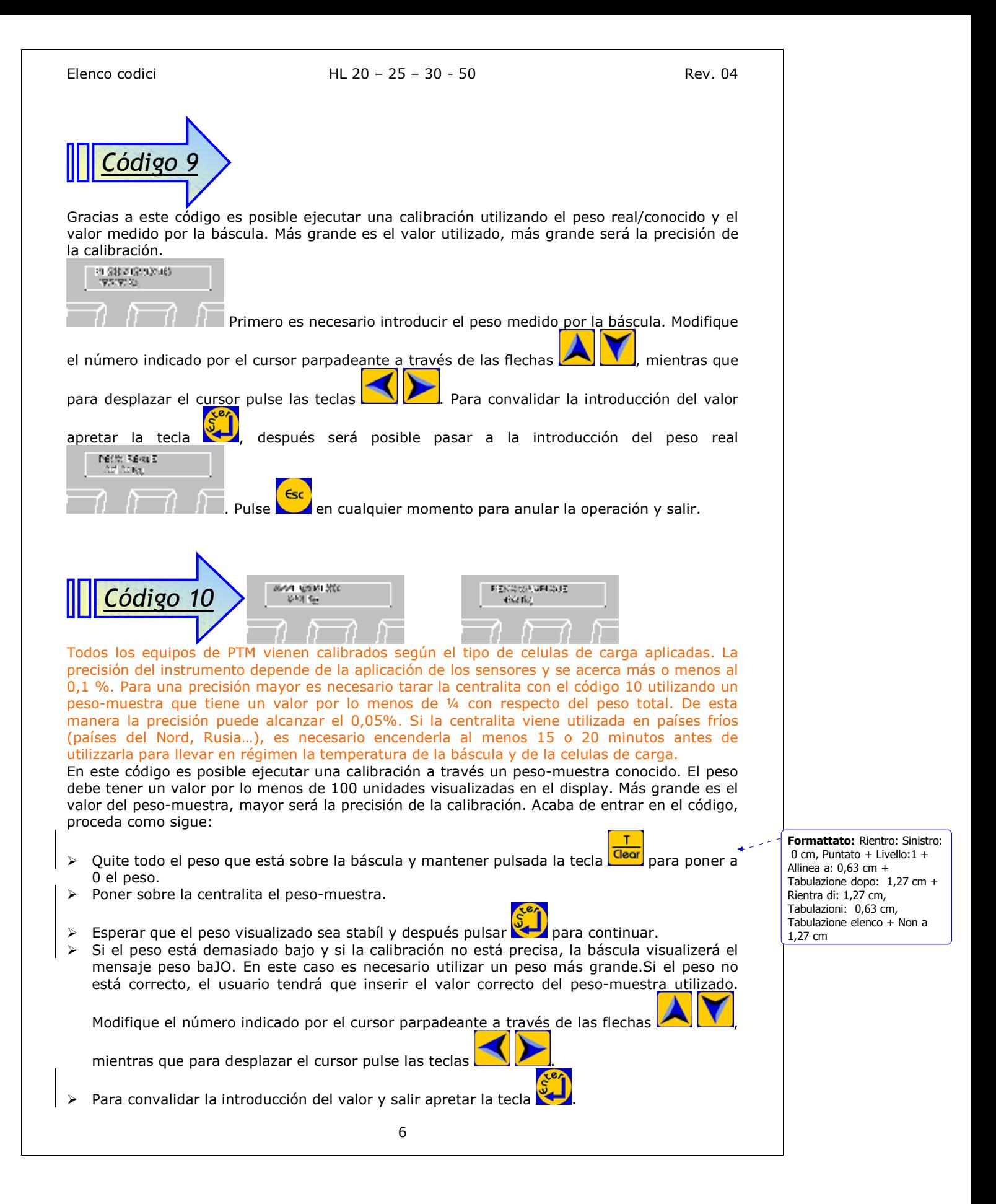

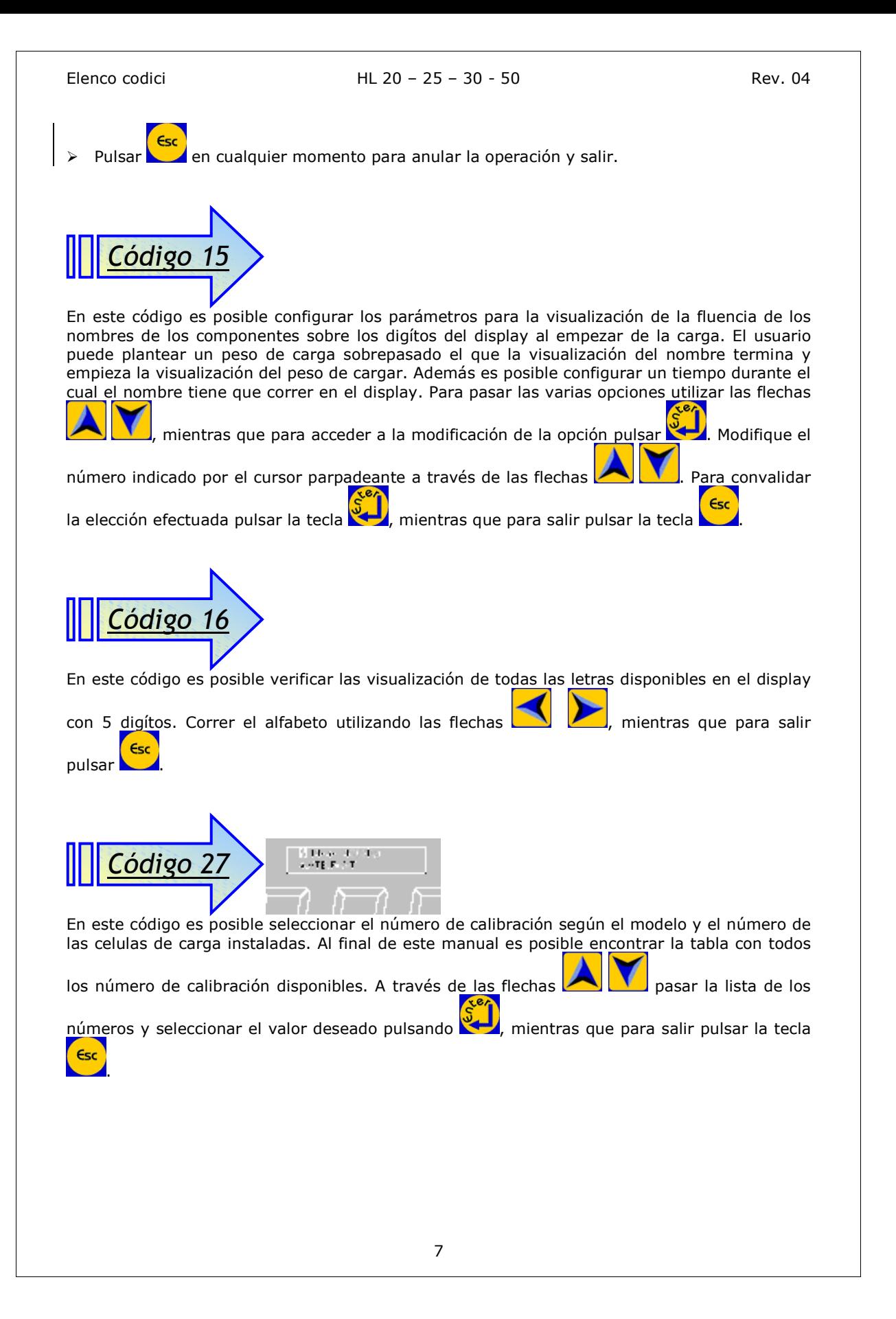

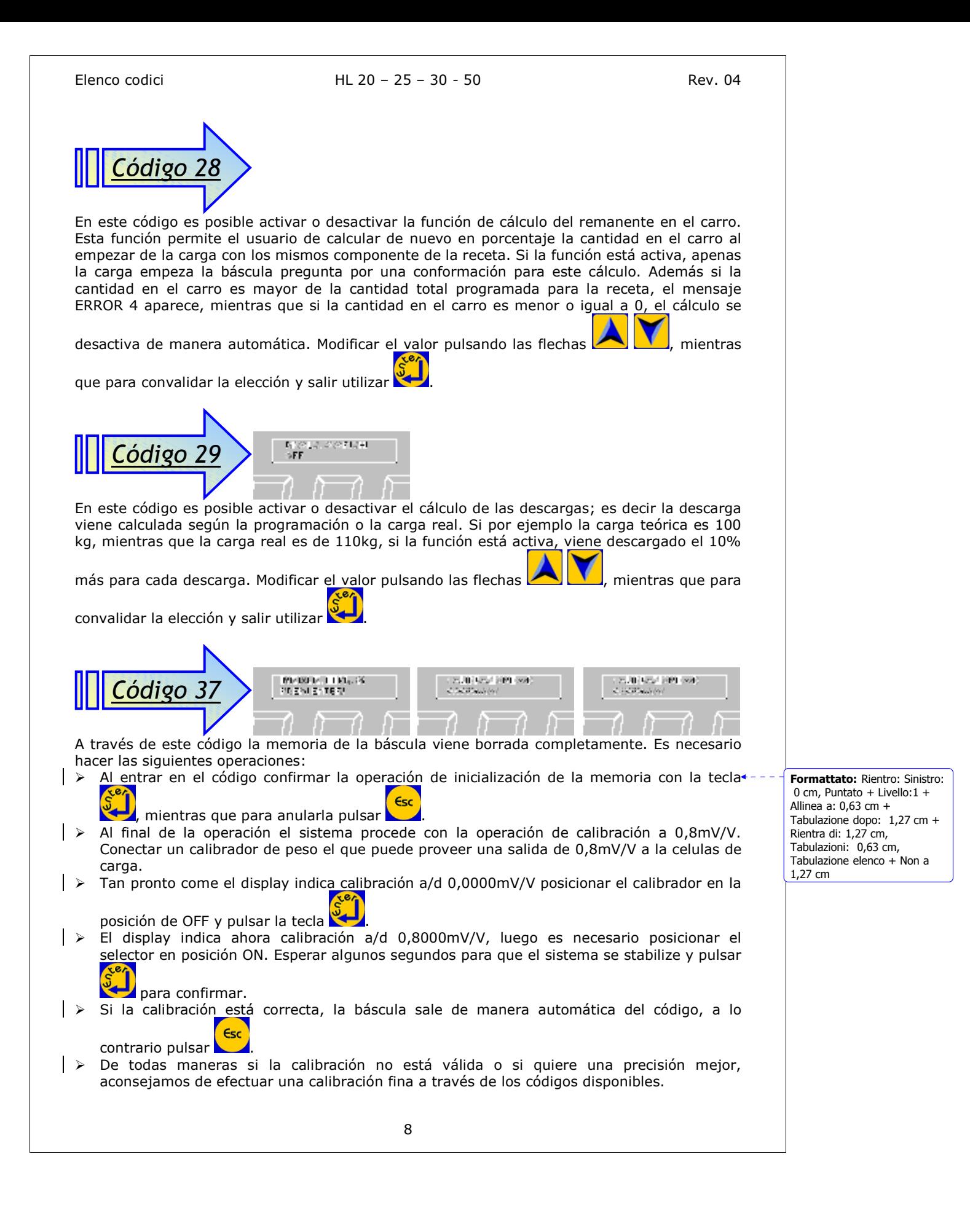

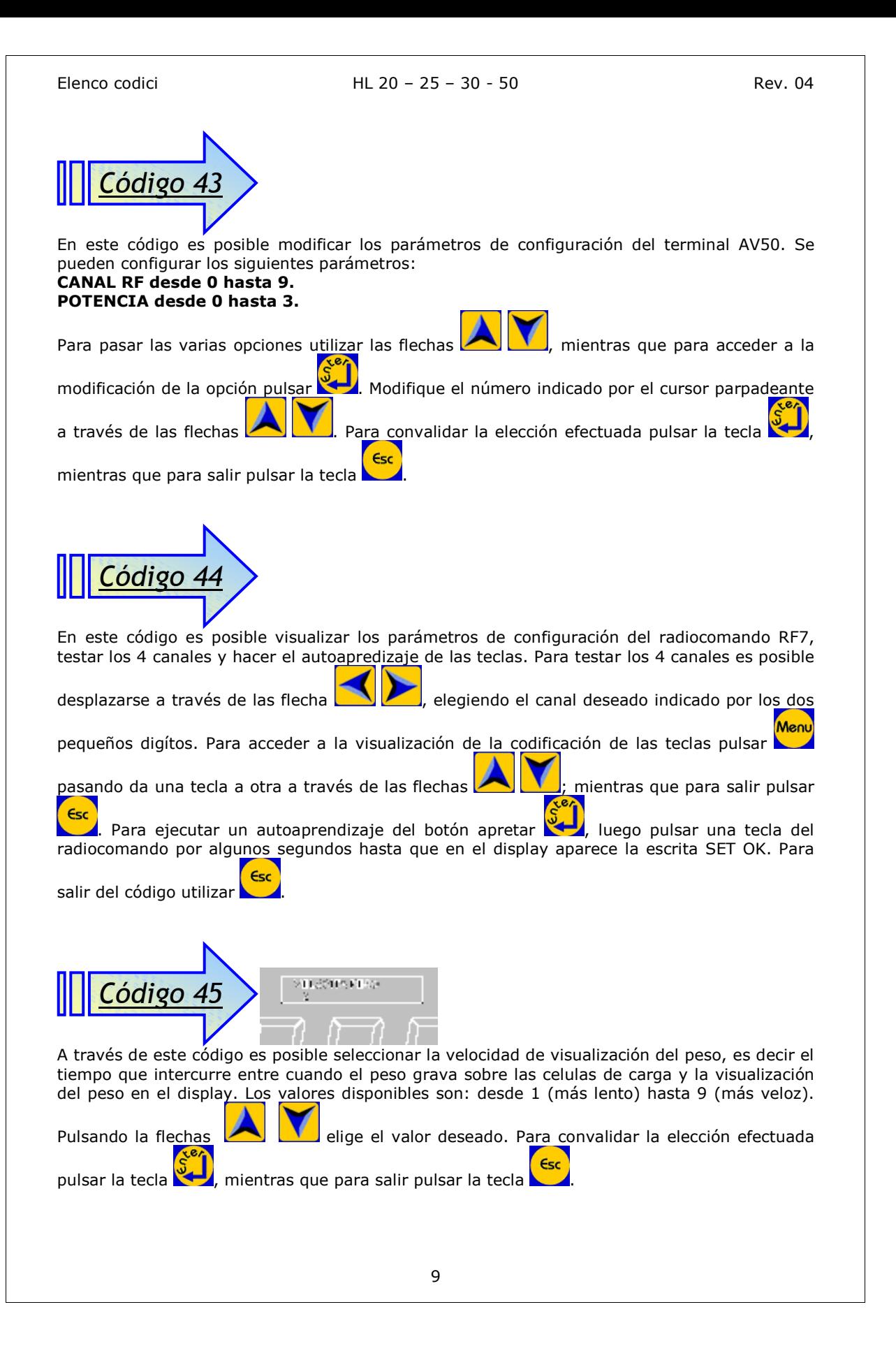

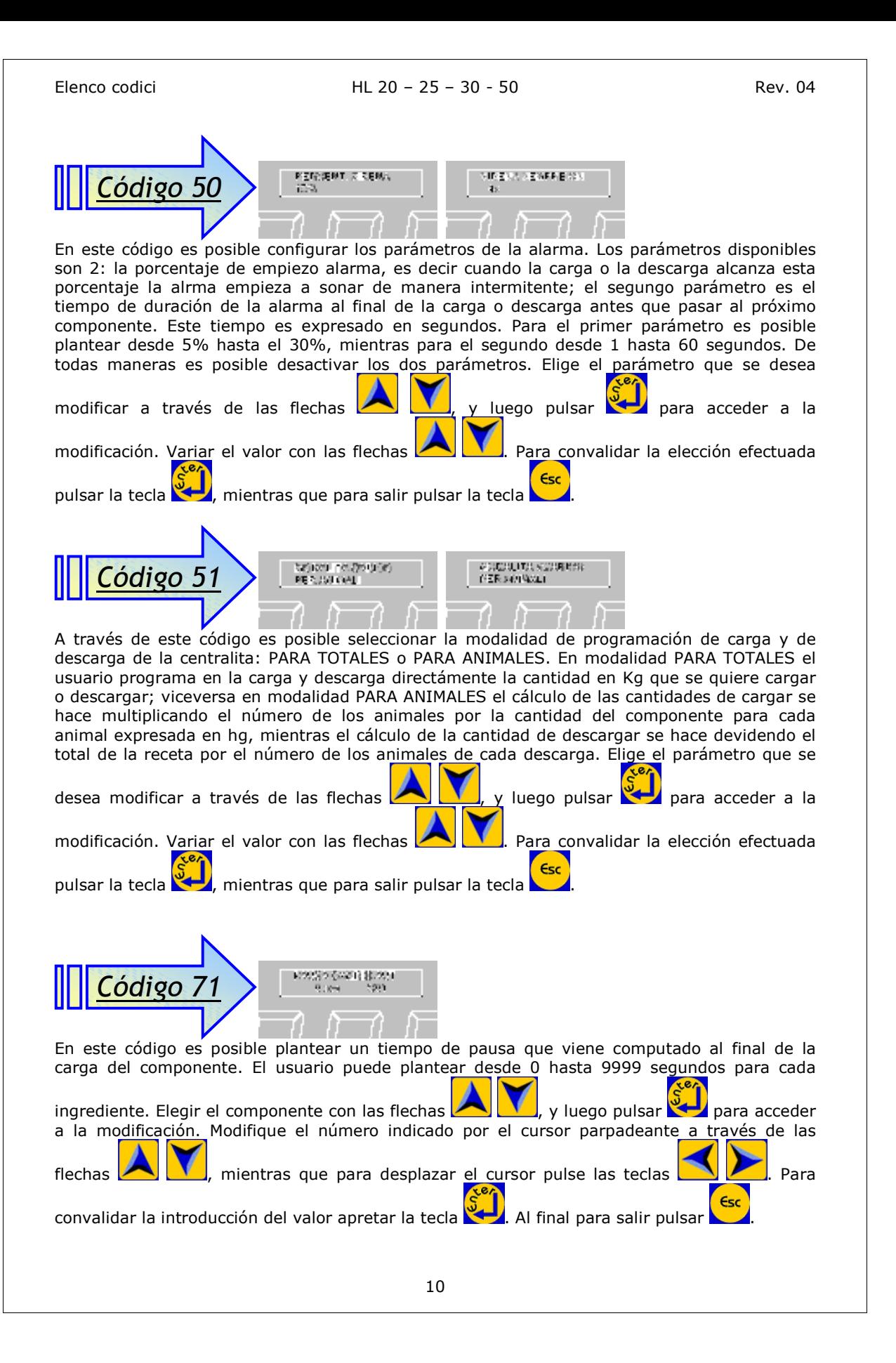

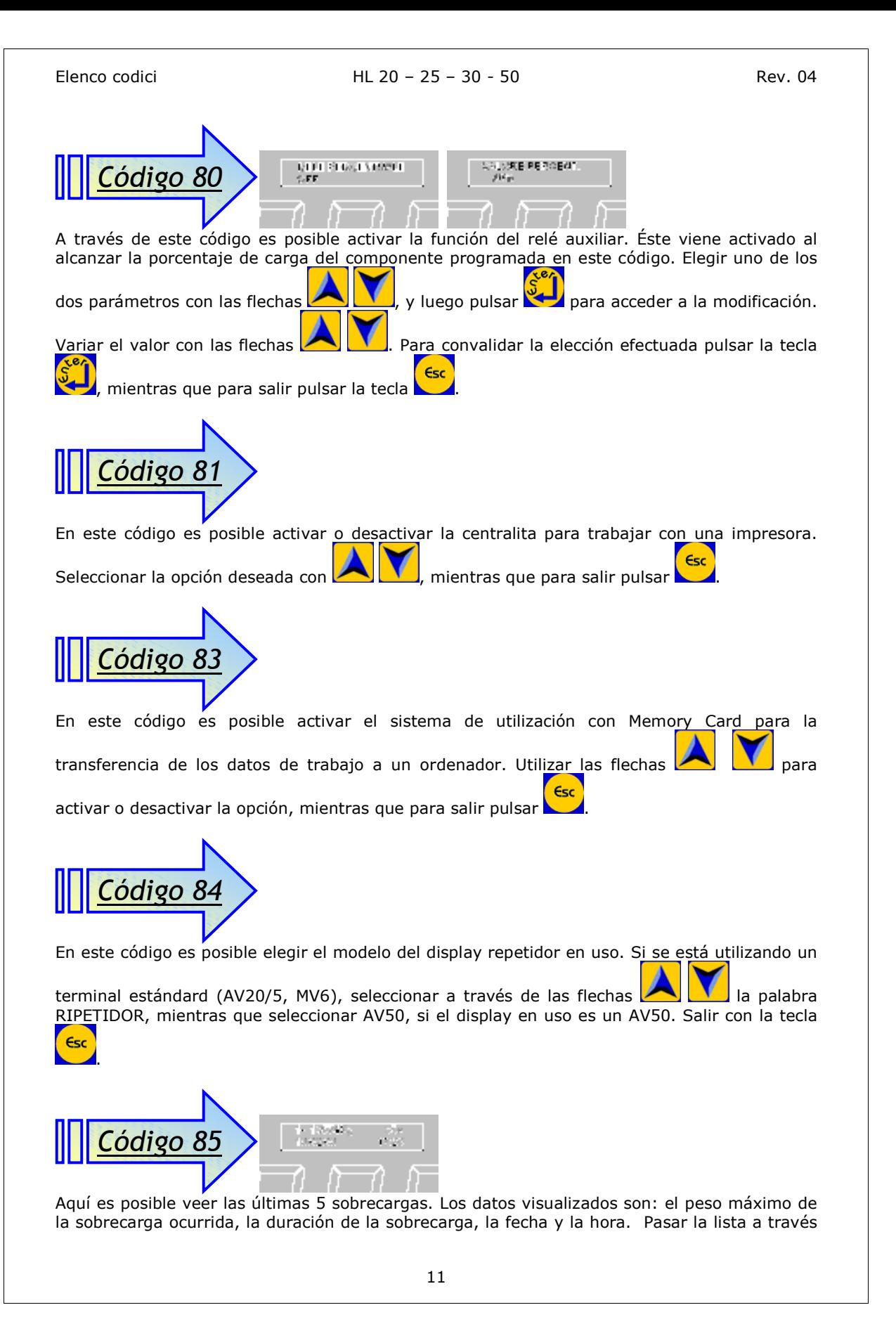

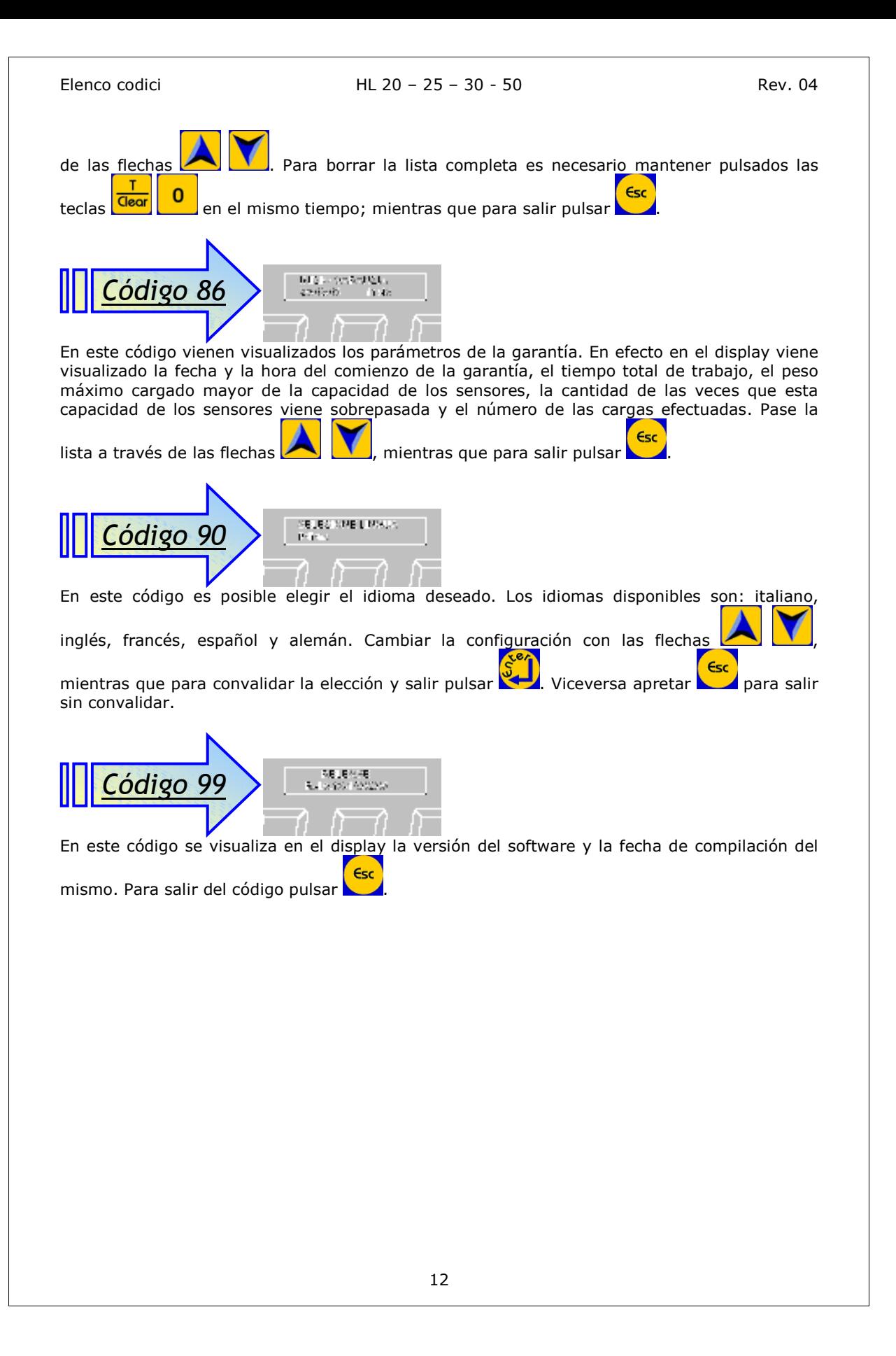

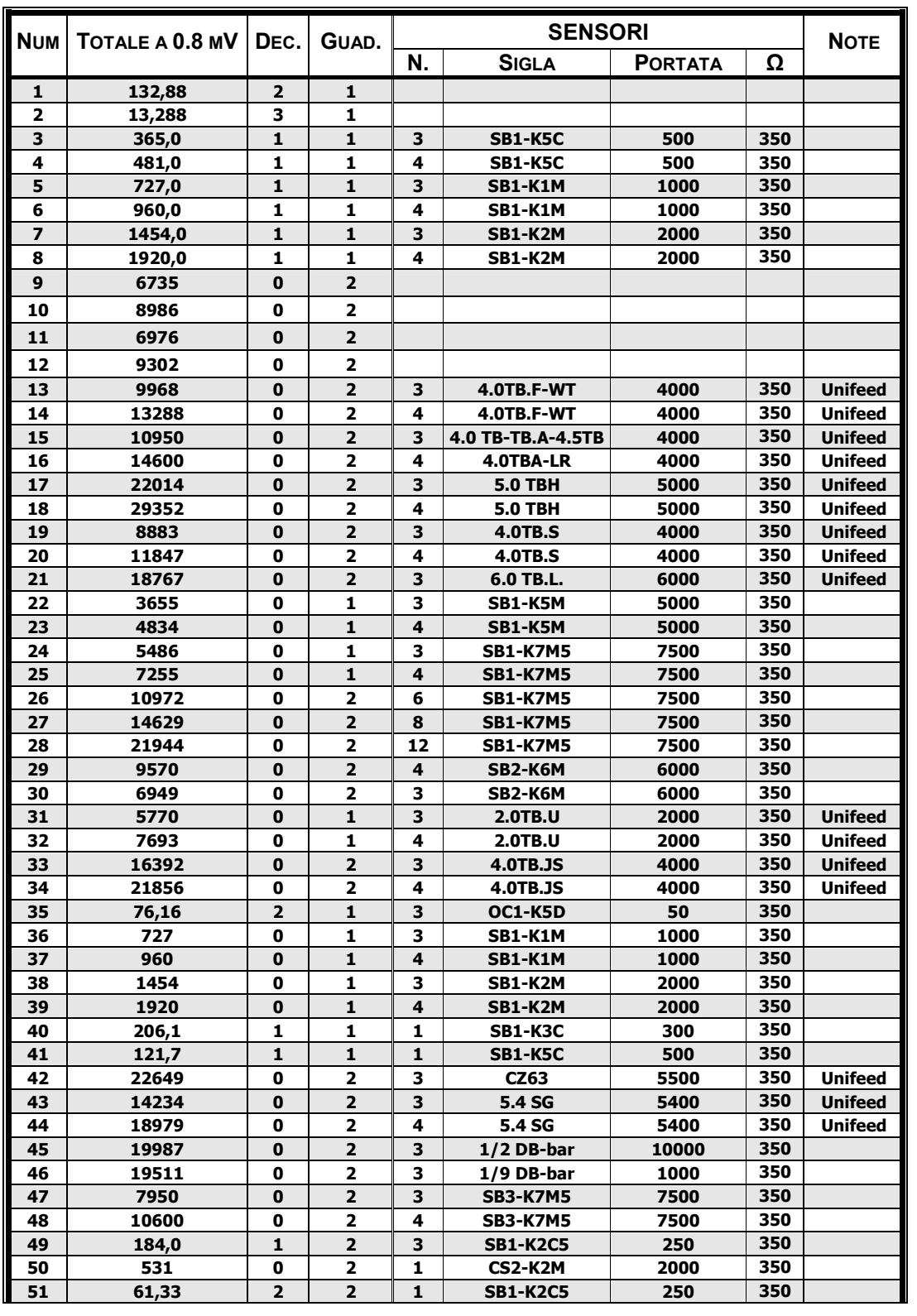

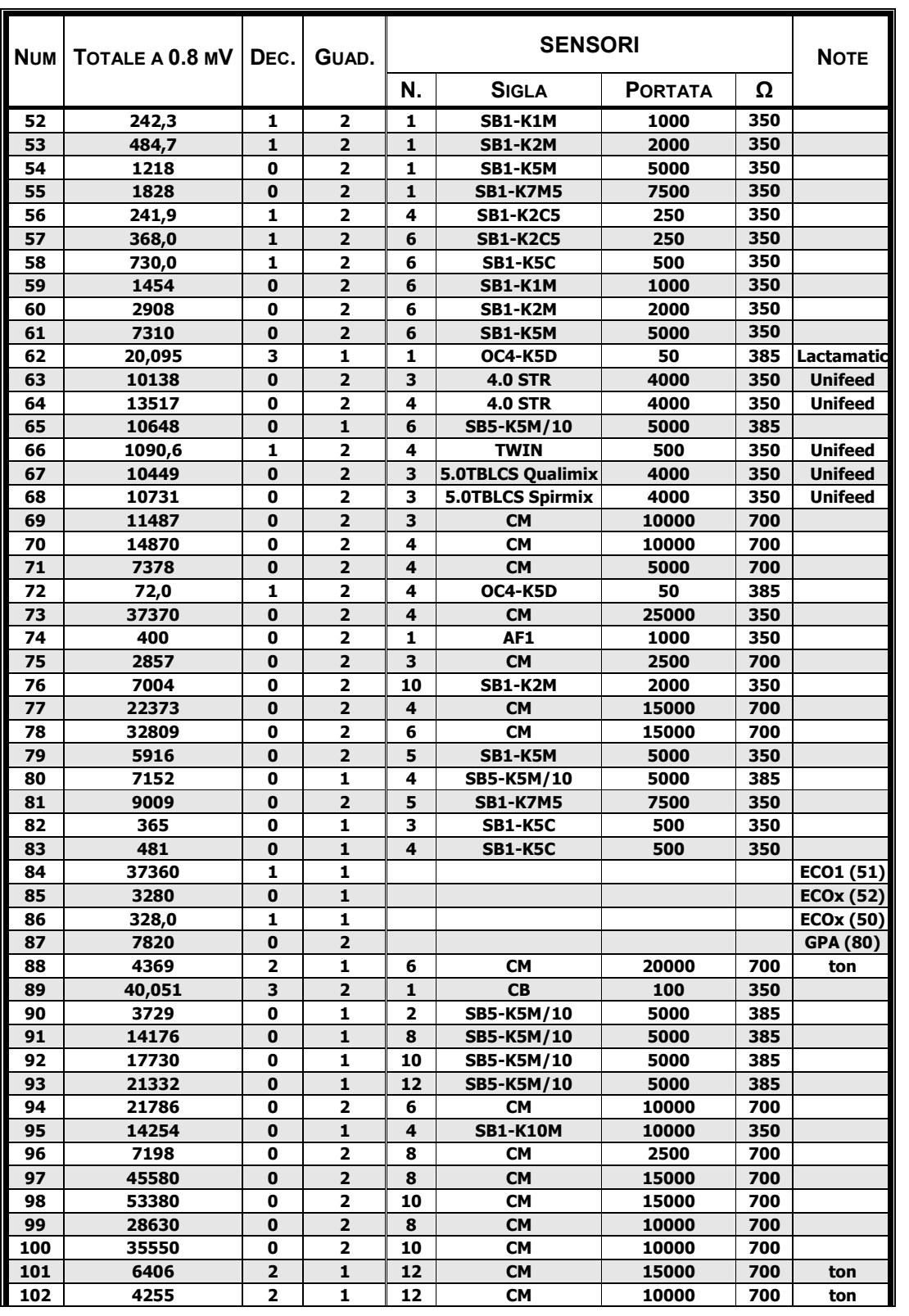

Elenco codici HL 20 – 25 – 30 - 50 Rev. 04

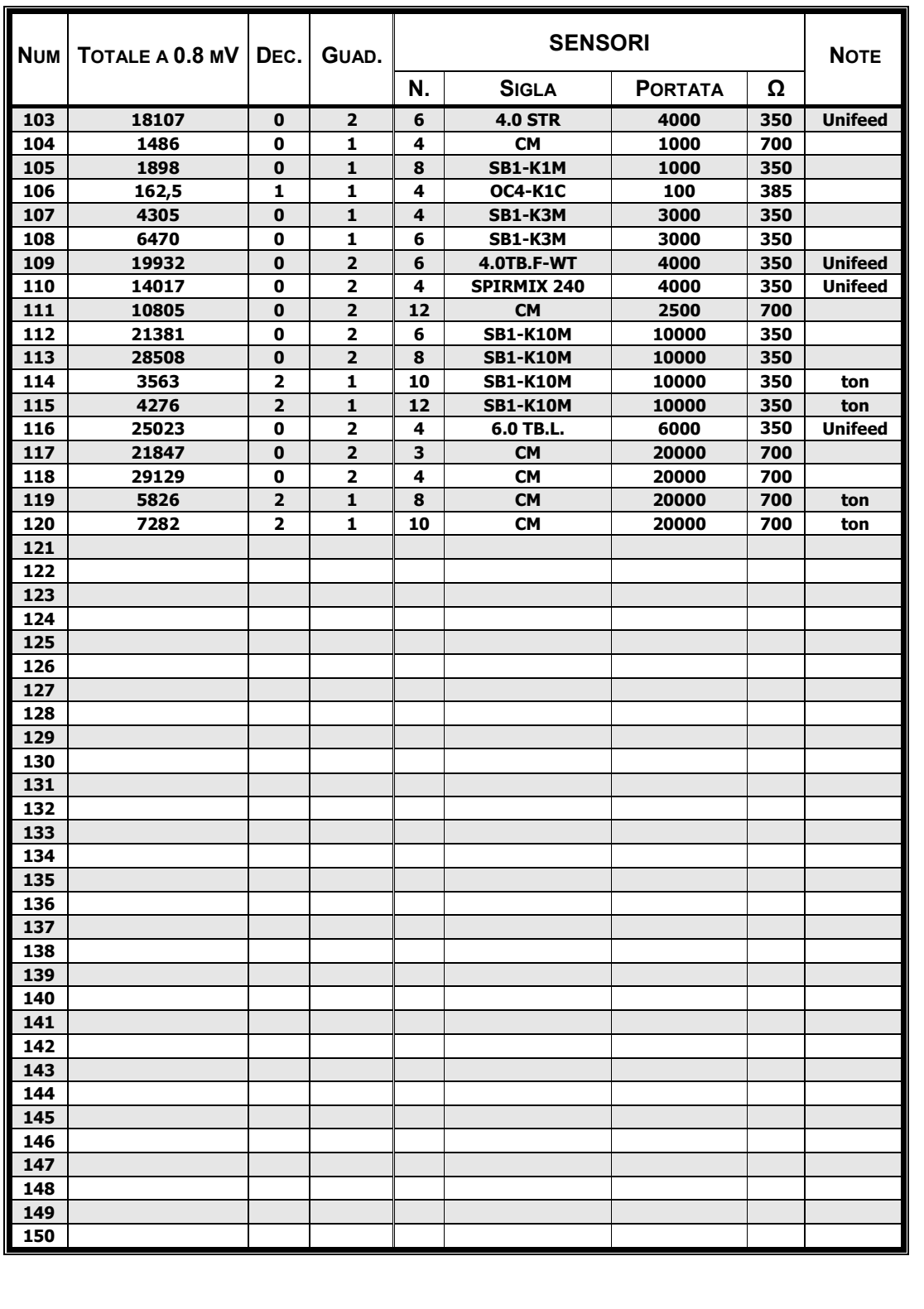